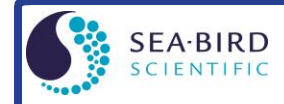

#### *Sampling Modes*

- **Polled sampling** On command, run pump, take one sample, and send data to computer. Alternatively, command HydroCAT-EP to transmit last sample in memory while sampling autonomously.
- **Autonomous sampling** (*not compatible with SDI-12 deployments.*) At pre-programmed intervals, wake up, run pump, sample, store data in FLASH memory, and go to sleep. Data can also be transmitted real-time for RS-232 deployments.

### *Setup*

- 1. Install batteries:
	- A. *Remove connector end cap*: Wipe dry housing/end cap seam. Remove 2 cap screws, twist end cap counterclockwise, and pull out. Disconnect Molex connecting to battery pack. Wipe dry O-ring mating surfaces with lint-free cloth.
	- B. *Remove battery pack, install batteries*: Loosen captured screw in battery pack cover. Use handle to lift pack out of housing. Keep handle upright. Unscrew cover plate. Roll 2 O-rings on side of pack out of grooves. Insert batteries, and roll 2 O-rings back into grooves. Align pin on cover plate PCB with post hole, keep handle upright, and screw cover plate onto battery pack.
	- C. *Reinstall battery pack and connector end cap*: Align D-shaped opening and pins on shaft. Lower battery pack into housing; push gently to mate. Tighten captured screw to secure battery pack in housing. Remove water from O-rings and mating surfaces with lint-free cloth. Inspect O-rings and mating surfaces for dirt, nicks, and cuts. Clean as necessary. Apply light coat of O-ring lubricant to O-ring and mating surfaces. Plug Molex connector together. Fit end cap into housing. Reinstall 2 cap screws.
- 2. Install supplied RS-232 data I/O cable on HydroCAT-EP and connect to computer serial port.
- 3. Double click on UCI.exe; UCI opens.
- 4. On UCI Dashboard, click **Connect**. In Connect dialog box: select HydroCAT-EP, enter baud rate (default 19200); click *Try All Baud Rates*; and click **Connect**. Connection Mode shows Transition, and then shows Setup when connection established.
- 5. Via **Transfer Data** in UCI, upload all existing data in UCI.
- 6. (if desired) Perform sensor checks:
	- A. Via **Conductivity Check** in UCI, verify conductivity output stability and accuracy.
	- B. Via **Temperature Check** in UCI, verify temperature output stability and accuracy.
	- C. Via **Optics Check** in UCI, verify HCO (fluorometer and turbidity sensor) stability and accuracy.
	- D. Via **pH Calibration** in UCI, verify pH sensor stability and accuracy / update pH calibration coefficients.
- 7. Via **HydroCAT-EP Settings** in UCI, establish setup parameters for next deployment.
- 8. Via **Command Terminal** in UCI, check configuration (**GetCD**) and calibration coefficients (**GetCC**) to verify setup.
- 9. Via **Start** in UCI, start autonomous sampling and view data to verify setup and operation. Click **Stop** when done.
- 10. Via **Deployment Wizard** in UCI:
	- A. Set Operating Mode (Autonomous or Polled Sampling).
		- For Autonomous Sampling: set sample interval and start date and time.
		- For Polled Sampling: set SDI-12 address and bad data flag.
	- B. Set parameters to output and parameter units for real-time data.
	- C. Synchronize time in HydroCAT-EP with computer time, and (if desired) make entire memory available for recording.
- 11. For SDI-12 deployments: Program SDI-12 controller to send periodic requests to run pump and sample (aM!, aMC!, aC!, or aCC! store data in HydroCAT-EP FLASH memory; aM1!, aMC1!, aC1!, or aCC1! do not store data in FLASH memory), and then transmit sample (aD0!, aD1!, aD2!).

#### *Deployment*

- 1. Wiring Install cable (not supplied) between HydroCAT-EP and controller. Install locking sleeve on HydroCAT-EP.
- 2. Remove yellow protective label from intake and exhaust and red vinyl cap from HCO.
- 3. Verify that Anti-Foulant Devices are installed (see manual for details).
- 4. Mount HydroCAT-EP **with connector at top (sensors at bottom) for proper operation – see manual for details.**

#### *Data Upload*

- 1. Connect to HydroCAT-EP with UCI.
- 2. Via **Transfer Data** in UCI, upload desired data to .csv file.
- 3. Review data; you can modify the parameters output and / or the units (via **HydroCAT-EP Settings)** and upload again if desired.

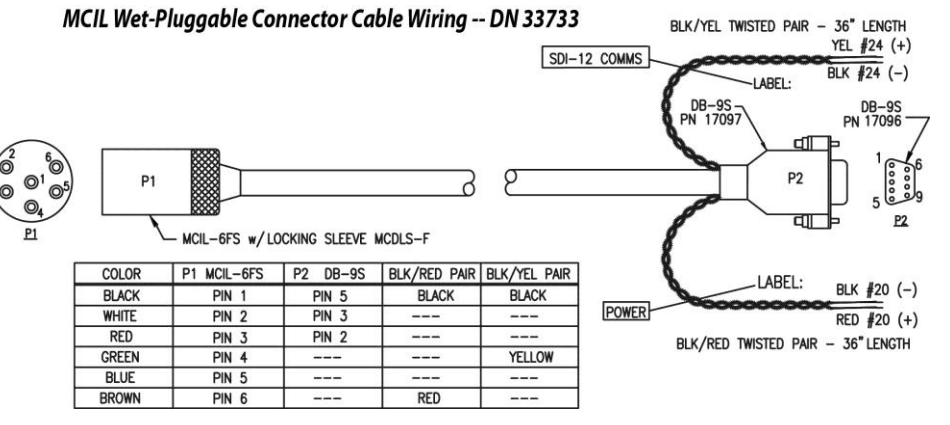

#### *RS-232 Command Instructions and List (see manual for complete list and details)*

- Input commands in upper or lower case letters and register commands by pressing Enter key.
- If new command is not received within 2 minutes after completion of command, HydroCAT-EP returns to quiescent (sleep) state.

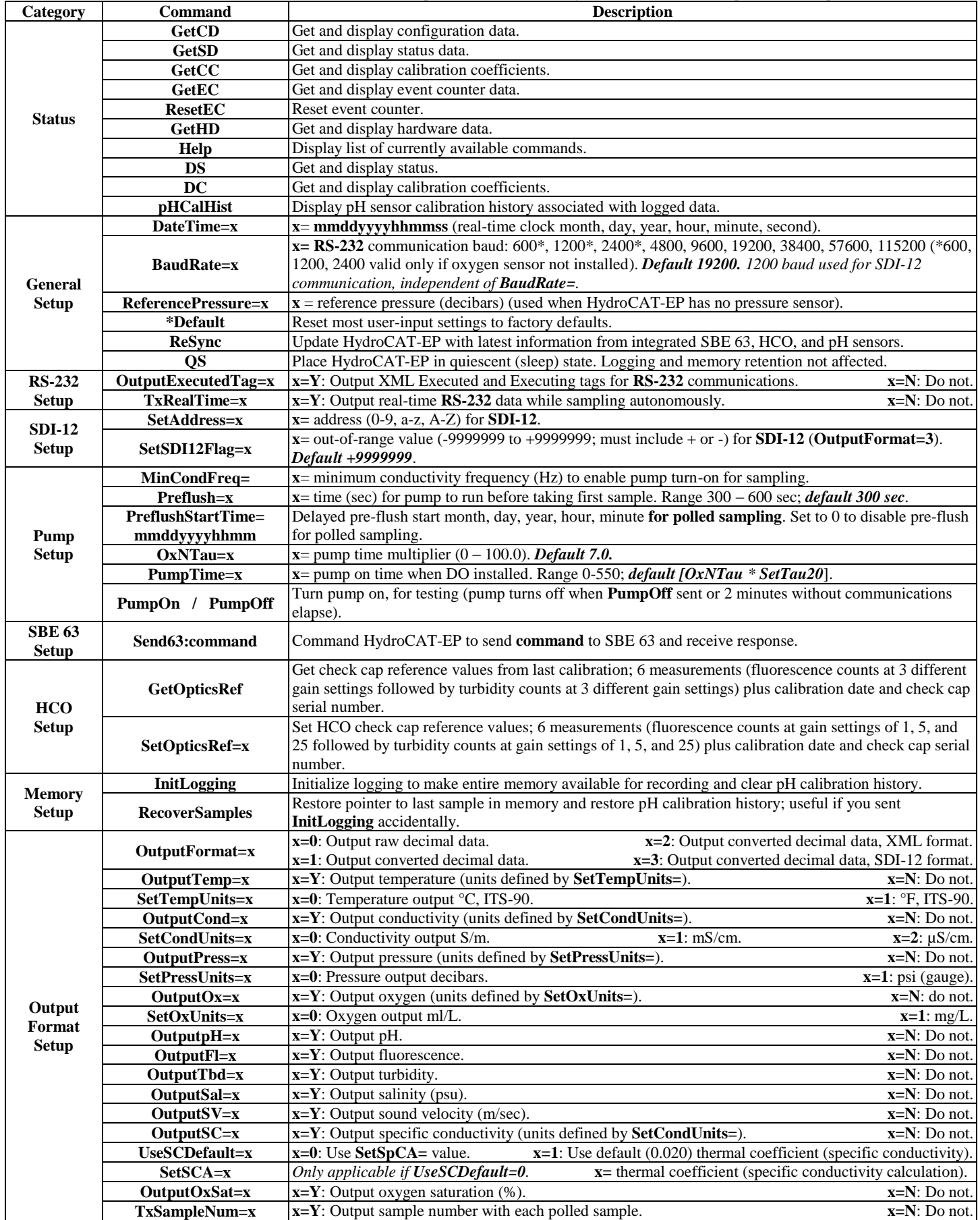

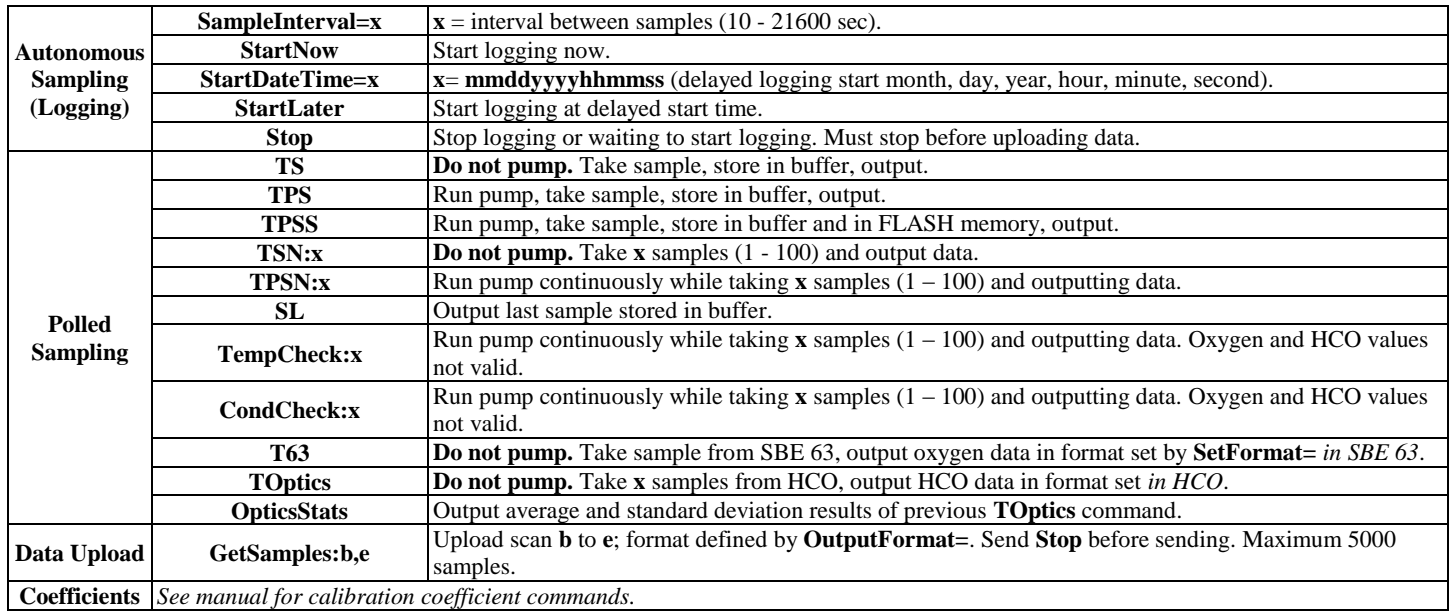

# *SDI-12 Standard Commands*

Note: Responses to Start Measurement commands include:

- $a = SDI-12$  address
- $\bullet$  ttt = maximum amount of time (sec) until data is ready
- n (1digit, for M commands) is number of parameters in data string. **Output is always the following parameters, regardless of which outputs are disabled in UCI or with an RS-232 command** – temperature, pressure (if installed), dissolved oxygen (if installed), pH, fluorescence and turbidity (if installed), specific conductivity, percent oxygen saturation (if oxygen installed), and main power voltage.
- nn (2 digits, for C [Concurrent] commands) = number of parameters in data string. **Output is always the following parameters, regardless of**  which outputs are disabled in UCI or with an RS-232 command - temperature, conductivity, pressure (if installed), dissolved oxygen (if installed), pH, fluorescence and turbidity (if installed), fluorescence and turbidity standard deviations (if installed), salinity, sound velocity, specific conductivity, percent oxygen saturation (if oxygen installed), main power voltage, sample number, and error flag.

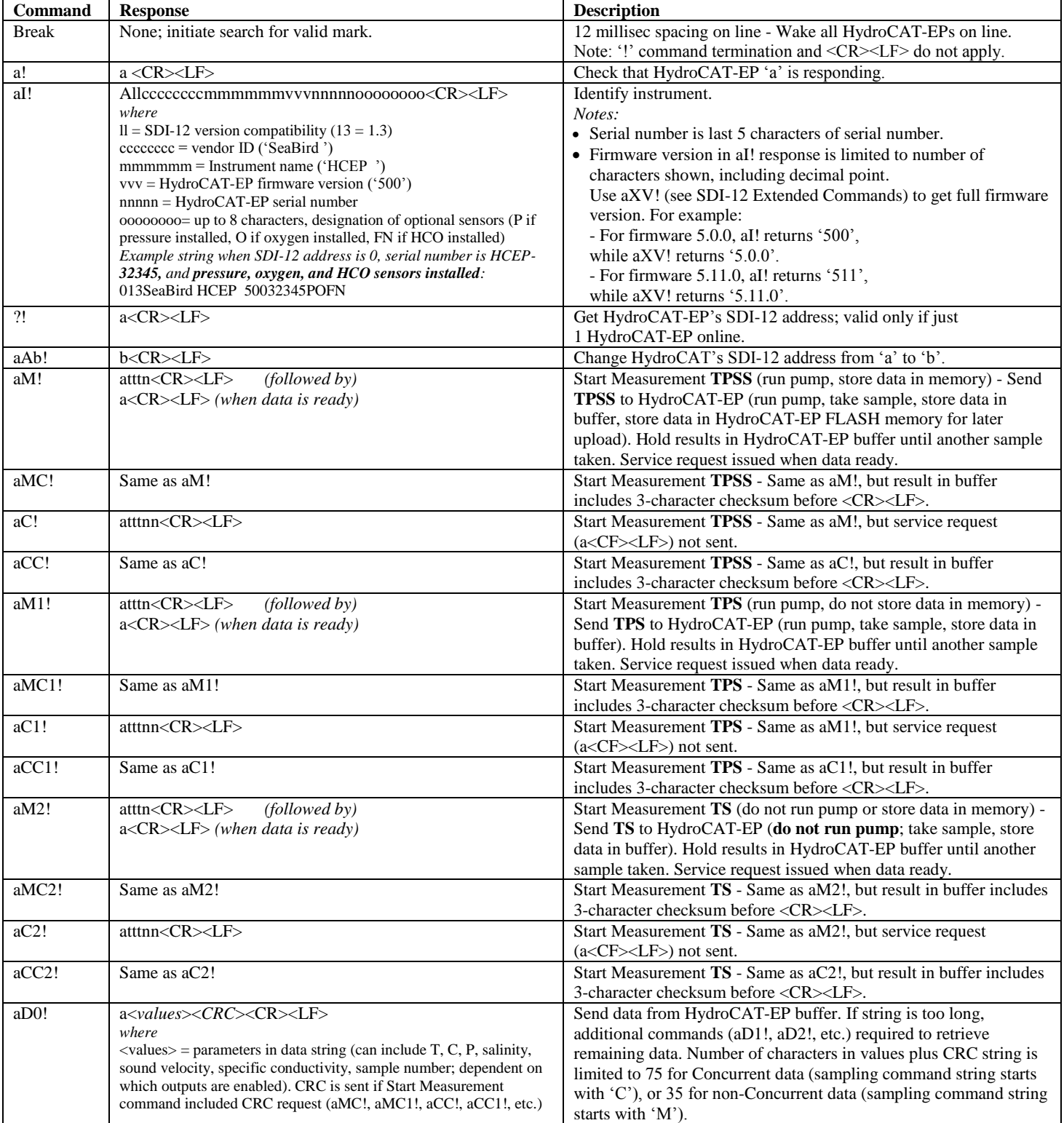

## *SDI-12 Extended Commands*

Note: For all extended commands with an argument (x): If the argument is omitted, the response provides the current setting.

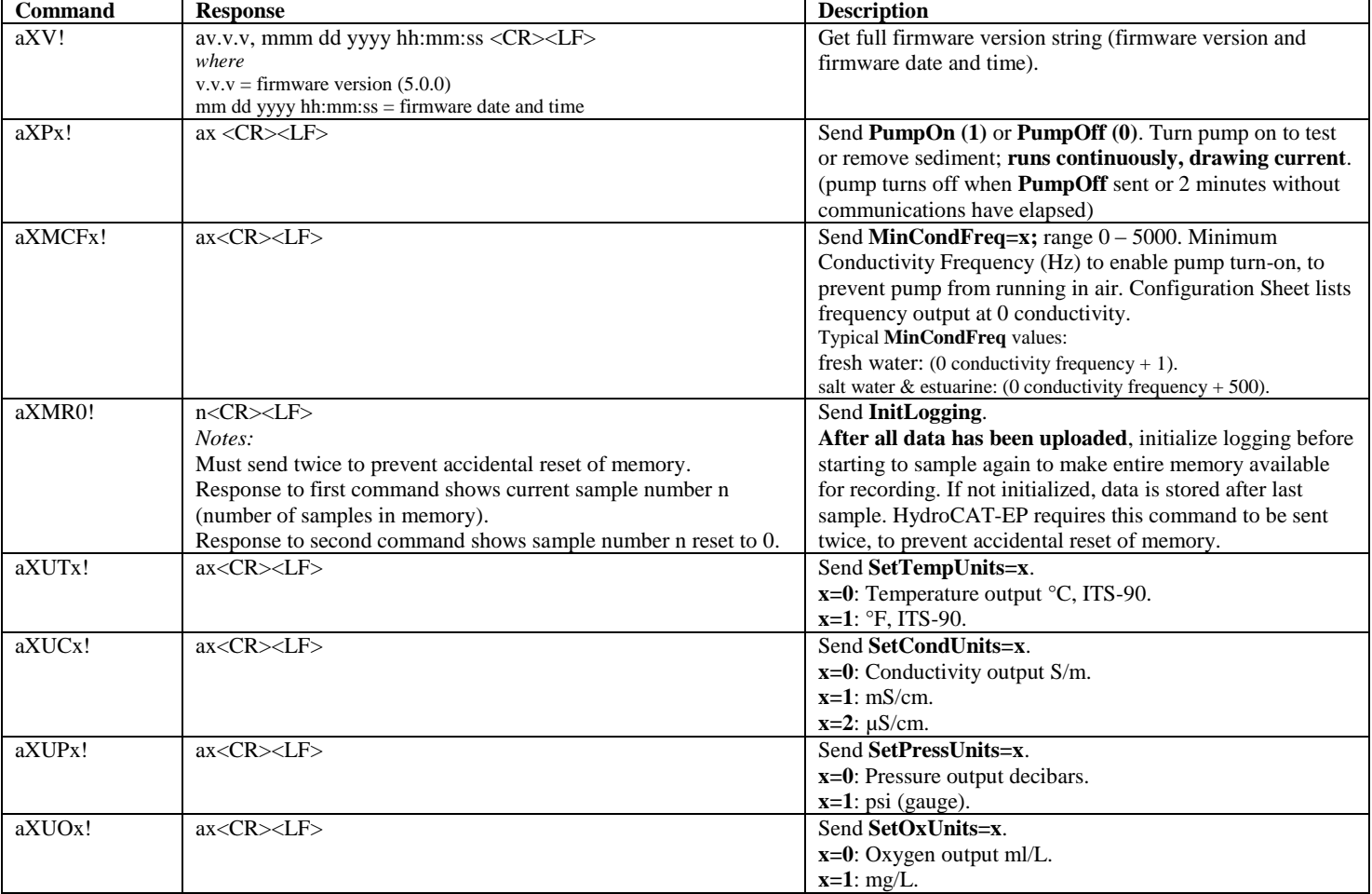